## **Getting started with CUDA Forewords**

Edwin Carlinet, Joseph Chazalon {firstname.lastname@lrde.epita.fr} April 2020

EPITA Research & Development Laboratory (LRDE)

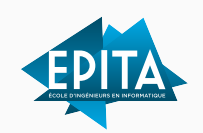

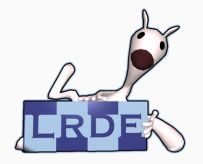

Much of this lesson is based on these great resources  $-$  Look them up to go further!

- The course "GPU Teaching Kit", 2019, licensed by NVidia and the University of Illinois under the [Creative Commons Attribution-Non Commercial 4.0 International License.](http://creativecommons.org/licenses/by-nc/4.0/)
- The book "Programming massively parallel processors" (Third Edition), D. Kirk and W. Hwu, Elsevier, 2017.
- The manual ["CUDA C Programming Guide"](https://docs.nvidia.com/cuda/cuda-c-programming-guide/), NVidia, v10.1.243 (August 19, 2019).

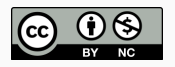

This lesson is licensed by E. Carlinet and J. Chazalon under the [Creative Commons Attribution-Non Commercial 4.0 International License.](http://creativecommons.org/licenses/by-nc/4.0/) The format of this second lecture is **different from** the ones of the first and third lectures:

- 1. We first give you all the training material: slides, videos and instructions for the practice session
- 2. The material is divided into the following sections, to ease browsing:
	- CUDA overview
	- Host view of GPU computation
	- Compilation and Runtime
	- Kernel programming
- 3. For each section, you have work by yourself to:
	- Read/View the available material
	- Work on the related practice session
- 4. The time slot for the 2nd lecture (Tue. afternoon) is maintained but your will work alone
- 5. The time slot for the 1st practice session (Wed. afternoon) will be a live chat to answer all your questions: be ready and work before!

Under the current exceptional circumstances, you are provided with a remote SSH access to the machines of room SM14 which are equipped with NVidia GTX 1050 cards:

- Each student has access to a remote machine.
- A machine is shared by two students.

With the listing we provided you with, use your login and the port number we assigned to you to connect to a given machine:

```
ssh -p $PORT $LOGIN@cri.epita.fr
```
You will need your **CRI password.**

Please note that those machines do not have an  $X$  server, so you will have to use the terminal only.

You can use your own computer but we will provide **no assistance** for CUDA installation.

Indeed, this is a tedious task on some systems / distributions.

If you choose this path, make sure you are ready to:

- mess your OS installation;
- spend two days doing this;
- eventually fail.

If you manage to compile and launch a basic CUDA hello world, do not touch anything no matter the CUDA version you have: this should be sufficient for most of the work of this course.